# **DOSSIER D'INSCRIPTION SCOLAIRE**

Madame, Monsieur,

Vous trouverez ci-joint le dossier d'inscription scolaire pour votre enfant. Une fois complété et signé, merci d'y joindre les justificatifs demandés (*attention, justificatifs demandés également sur le dossier périscolaire et centre de loisirs*) et de me le retourner en mairie à mon bureau.

Je reste à votre disposition pour toute demande d'information nécessaire.

#### **Sandrine GARNIER**

Administration générale-Affaires scolaires Mairie de Saint Etienne de Montluc s.garnier@st-etienne-montluc.net 02.40.85.75.30

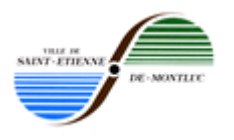

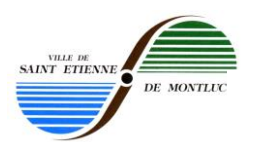

#### **FORMULAIRE D'INSCRIPTION ECOLE PUBLIQUE**

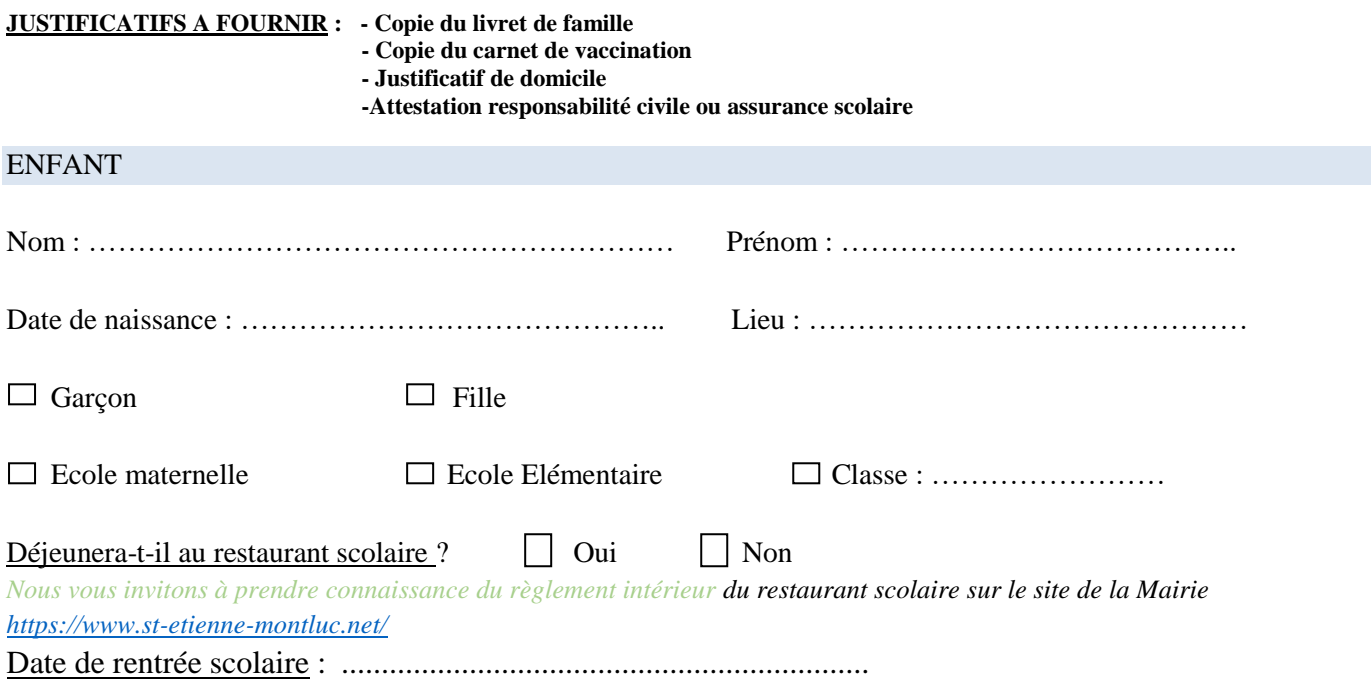

RESPONSABLE LEGAL DE L'ENFANT Adresse du représentant n°1 prise en compte pour la sectorisation

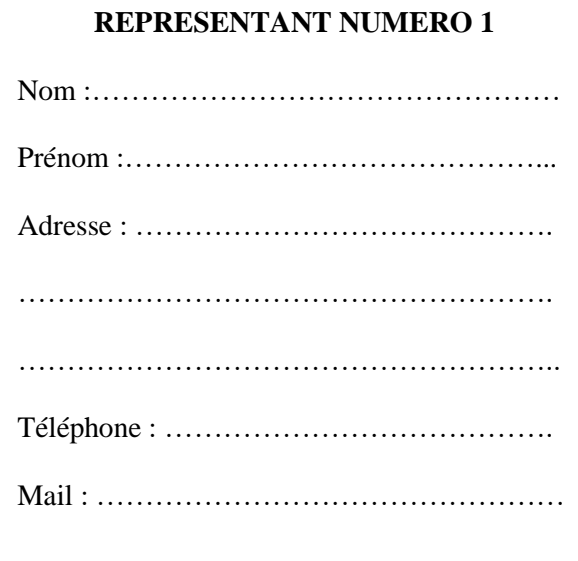

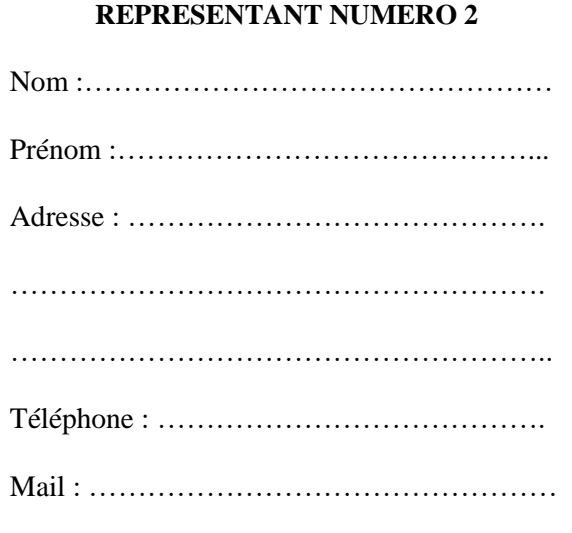

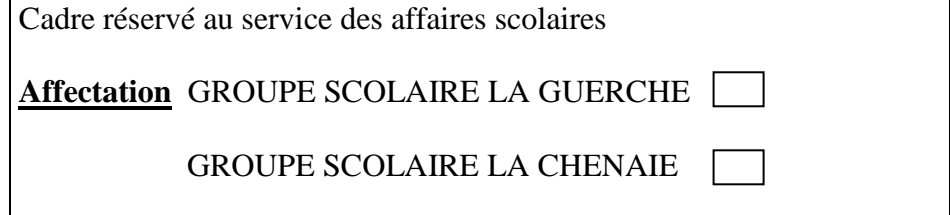

A Saint-Etienne-de-Montluc, le :.......................................................

**Signature des parents :**

Le Maire,

Rémy NICOLEAU

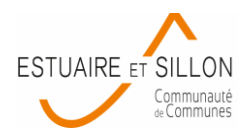

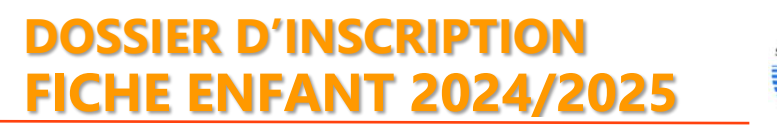

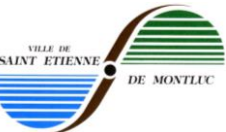

À actualiser chaque année scolaire sur le portail familles [https://estuaireetsillon.portail-familles.app](https://estuaireetsillon.portail-familles.app/) Remplir une fiche unique par enfant (y compris pour les enfants dont les parents sont séparés, à signer conjointement).

#### **Cochez-le(s) service(s) dont vous souhaitez bénéficier :**

SERVICE RESTAURATION SCOLAIRE DE LA COMMUNE DE SAINT-ETIENNE DE MONTLUC : **Restauration Scolaire** ❑

SERVICE ENFANCE JEUNESSE DE LA COMMUNAUTE DE COMMUNES ESTUAIRE ET SILLON :

#### **Accueil Périscolaire** ❑

Nous vous remercions de vous manifester auprès du directeur de structure afin d'établir un premier contact (cf. « Contacts Utiles » sur le Portail Familles)

APS de la Commune : ………………….……………………………………………….…………………..………………………………

#### **Accueil de Loisirs Sans Hébergement (mercredi et/ou vacances)** ❑

ALSH fréquenté(s) : ……..………………………..……………………………………….…………………………………………………

#### **Structures Jeunesse (>10 – 17 ans)** ❑

Maison des Jeunes à Cordemais, Le Rencard-Le Temple de Bretagne, Espace Jeunes le Manoir-Saint-Etienne de Montluc.

#### **1- ENFANT** ❑ Garçon ❑ Fille

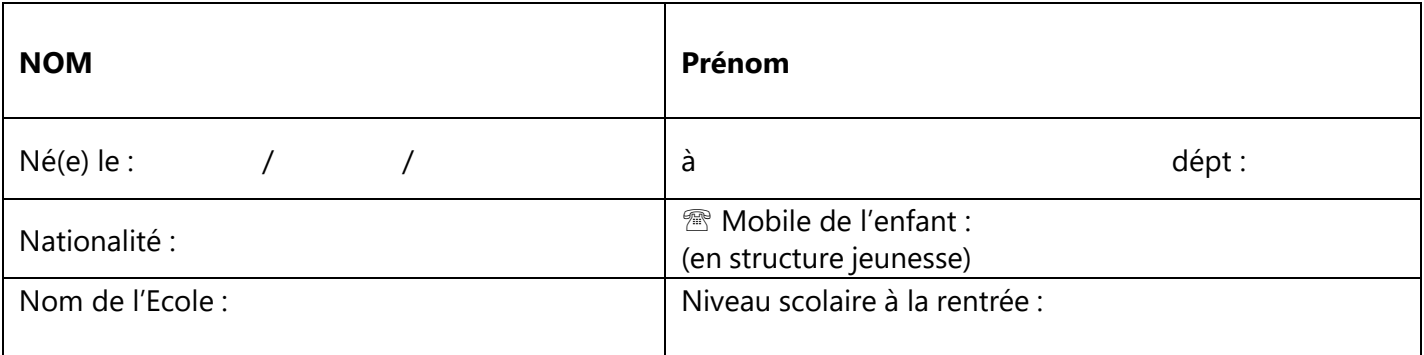

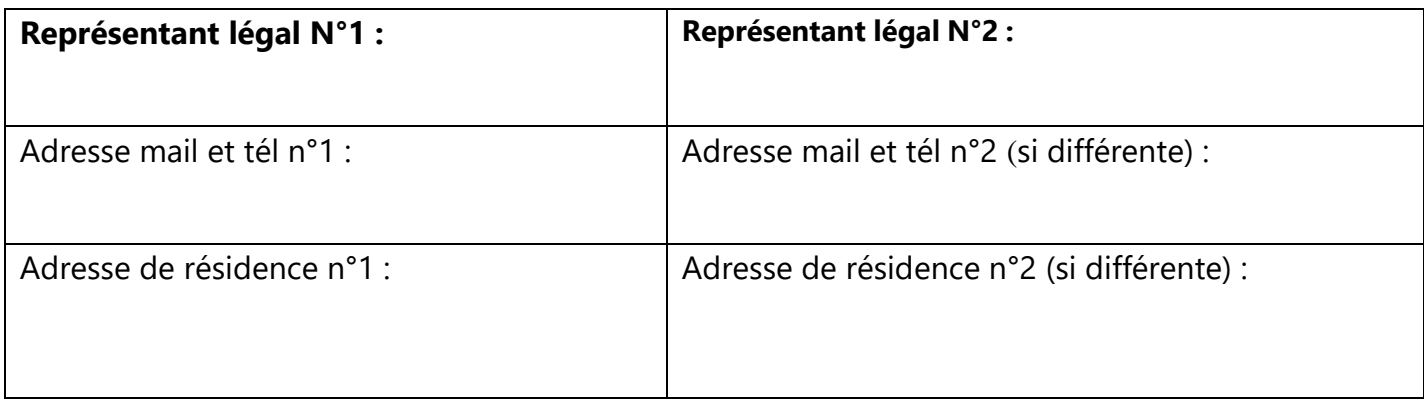

Communauté de Communes Estuaire et Sillon **Mairie de Saint-Etienne de Montluc** 

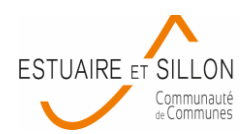

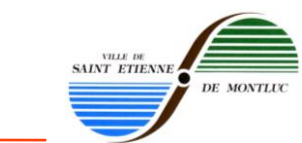

# **2- RENSEIGNEMENTS MÉDICAUX CONCERNANT L'ENFANT**

**DOSSIER D'INSCRIPTIO** 

**FICHE ENFANT 2024/2025**

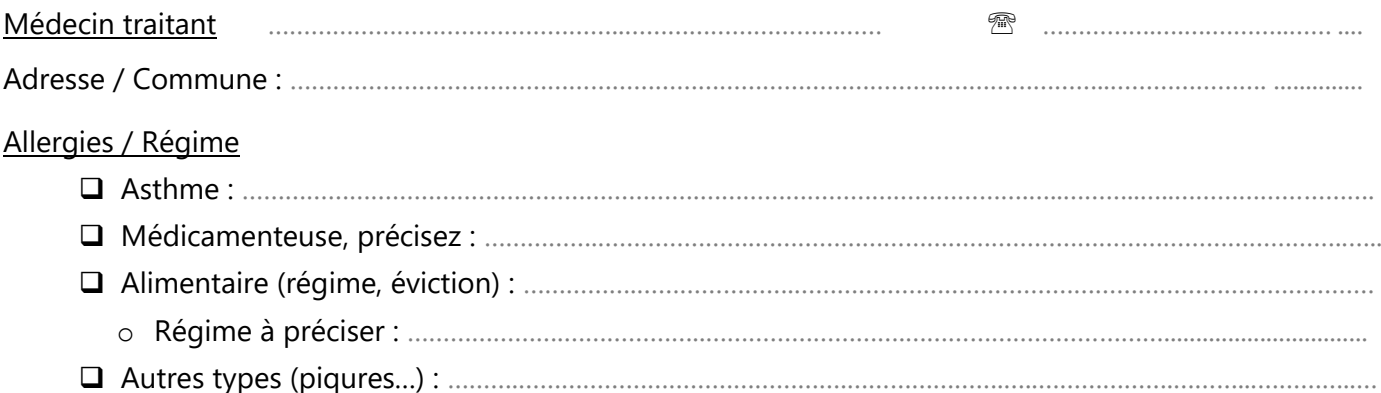

#### Vaccination obligatoire *Fournir une copie du carnet de vaccinations ou à défaut un certificat médical de non contre-indication.*

Diphtérie, Tétanos, Poliomyélite (date dernier rappel) : …………………………………………………………….……………………

*En plus des vaccins contre la diphtérie, le tétanos et la poliomyélite, les enfants nés à partir du 1er janvier 2018 devront obligatoirement être vaccinés contre la coqueluche, l'haemophilus influenzae b, l'hépatite B, le méningocoque C, le pneumocoque, la rougeole, les oreillons et la rubéole.*

#### **P**rotocole d'**A**ccueil **I**ndividualisé

#### ❑ Mise en place d'un **PAI**

*Il convient de demander un dossier auprès de la direction de l'école d'affectation de votre enfant. Le document est composé d'une partie 1 : renseignements administratifs et signatures des différents intervenants auprès de l'enfant, d'une partie 2 : aménagement et adaptation, d'une partie 3 conduite à tenir en cas d'urgence. Les parties 1 et 2 sont communes à toutes les pathologies. La partie 3 està remplir par le médecin traitant de l'enfant en fonction de la pathologie.*

Le PAI est élaboré à chaque entrée dans une école maternelle, élémentaire pour la durée de la scolarité dans le même établissement. *Il peut être révisé ou modifié à tout moment de la scolarité en cas d'évolution de la pathologie.et en cas de changement d'école ou d'établissement.*

*Le directeur ou la directrice d'établissement s'assure de l'élaboration et de la mise en œuvre du PAI, ainsi que de sa transmission aux partenaires concernés après sa signature.*

Avant chaque rentrée scolaire, s'ils souhaitent la poursuite ou la modification du PAI, les responsables légaux expriment leur demande auprès du directeur d'école ou du directeur de la structure d'accueil.

**Ils fournissent les éléments nécessaires à la mise à jour du PAI à chaque rentrée scolaire : nouvelle ordonnance valable un an, fiche « Conduite à tenir en cas d'urgence », trousse d'urgence avec les matériels nécessaires et les médicaments dont la date de péremption a été vérifiée. La validité d'une ordonnance ne dépassant pas un an, elle doit être obligatoirement renouvelée en fin de validité pour permettre légalement l'administration des médicaments par le personnel.**

*Nous vous invitons donc à prévoir, en amont de la rentrée scolaire, les démarches auprès de votre médecin traitant, allergologue ou spécialiste*

Recommandations utiles des parents (port de lunettes, appareil auditif, appareil dentaire) :

…………………………………………………………………………..………………………………………………...…………………………..……………… …………………………………………………………………………………………………………………………...…………………………..………………..

Communauté de Communes Estuaire et Sillon **Mairie de Saint-Etienne de Montluc**

Place de la Mairie - 44360 Saint-Etienne de Montluc

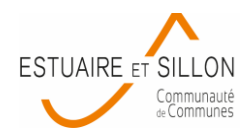

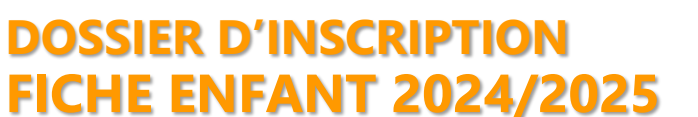

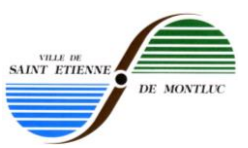

#### **3- PERSONNES AUTORISEES** à venir chercher l'enfant, autres que les représentants légaux :

(munies d'une pièce d'identité)

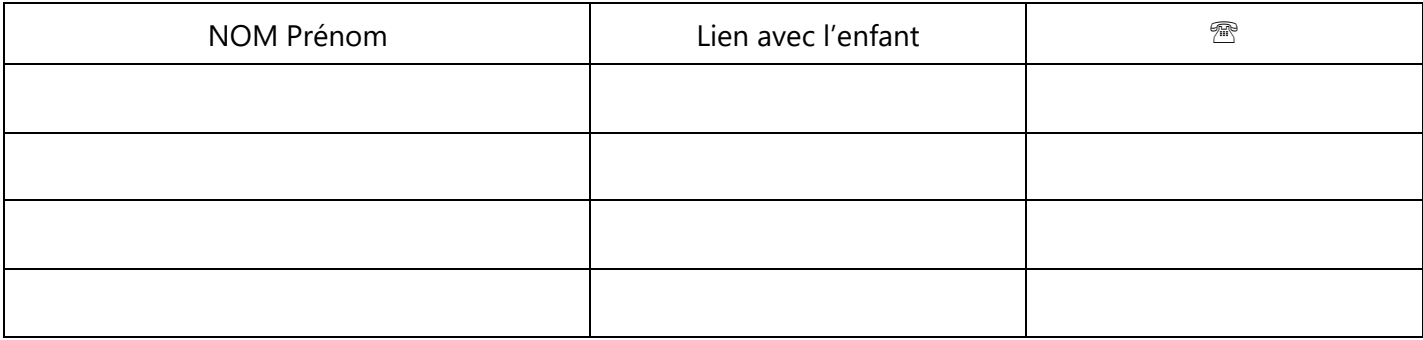

#### **4- PERSONNES A CONTACTER** en cas d'urgence, autres que les représentants légaux :

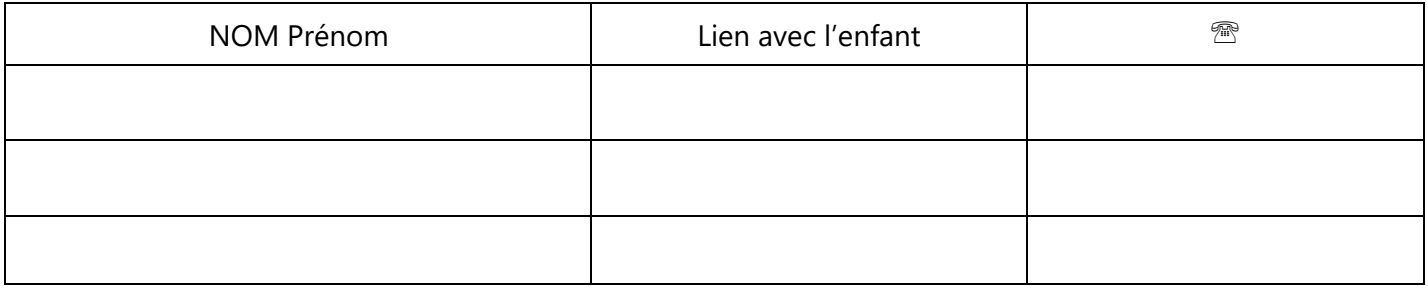

#### **5- AUTORISATIONS**

#### Autorisation de sortie de l'enfant non accompagné

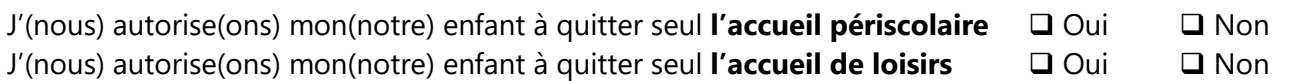

*Fournir une attestation manuscrite et signée du responsable légal, précisant l'horaire de départ autorisé, à remettre à chaque directeur de structure.*

#### **Cas spécifique - Animation Jeunesse** Autorisation de sortie (10-17 ans) :

❑ Je(nous) reconnais(sons) être informé(s) du droit d'aller et venir de mon(notre) enfant lors des accueils libres des structures jeunesse.

#### Autorisation image

En application de l'article 9 du Code Civil, je(nous) soussigné(s), autorise(ons) la Communauté de Communes Estuaire et Sillon et la Mairie de notre commune de résidence, à diffuser les photographies ou films représentant notre enfant dans le cadre d'activités proposées :

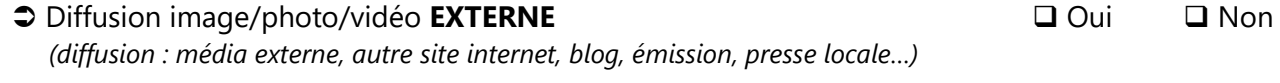

 Diffusion image/photo/vidéo **INTERNE** ❑ Oui ❑ Non *(diffusion contrôlée par le service : expo photos, bulletin municipal, site internet de la collectivité…)*

*Cette utilisation se fera en dehors de toute exploitation commerciale et pour la durée de l'année scolaire. La publication ou la diffusion de l'image de votre enfant, ainsi que les légendes ou commentaires accompagnant ces publications ne devront pas porter atteinte à sa dignité, à sa vie privée ou à sa réputation.*

Communauté de Communes Estuaire et Sillon **Mairie de Saint-Etienne de Montluc**

Place de la Mairie - 44360 Saint-Etienne de Montluc

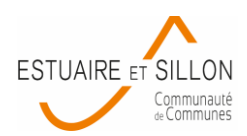

# **DOSSIER D'INSCRIPTION FICHE ENFANT 2024/2025**

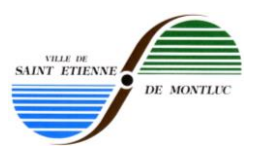

#### **SIGNATURE\_\_\_\_\_\_\_\_\_\_\_\_\_\_\_\_\_\_\_\_\_\_\_\_\_\_\_\_\_\_\_\_\_\_\_\_\_\_\_\_\_\_\_\_\_\_\_\_\_\_\_\_\_\_\_\_\_\_\_\_\_\_\_\_\_\_\_\_\_\_\_\_\_\_\_\_\_\_\_\_\_\_\_\_\_\_\_\_\_\_\_\_\_\_\_\_\_\_\_**

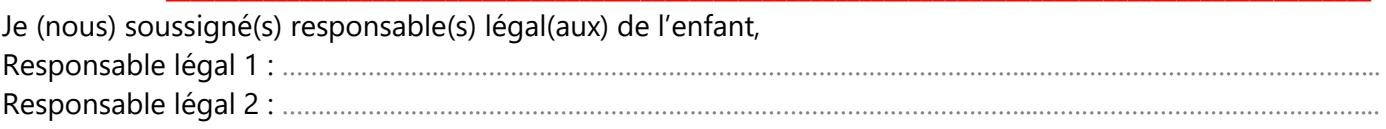

- déclare(ons) exacts les renseignements portés sur cette fiche et atteste(ons) avoir pris connaissance des modalités d'utilisation des services et je(nous) m'engage(ons), à les respecter,
- atteste(ons) avoir pris connaissance du règlement intérieur sur le site de la Communauté de Communes ou de la Mairie de notre commune de résidence,
- autorise(ons) le responsable à prendre, le cas échéant, toutes mesures (traitement médical, hospitalisation, intervention chirurgicale) rendues nécessaires par l'état de l'enfant.

Date : Casacase : Signature des représentants légaux *précédée de la mention « Lu et approuvé »*

#### **Le dossier doit être déposé complet dans l'un des lieux ci-dessous :**

- ❑ Mairie Service Scolaire, Place de la Mairie 44360 SAINT ETIENNE DE MONTLUC
- ❑ Guichet Famille, 6 ter rue Prince Bois 44260 SAVENAY

#### PIÈCES À JOINDRE OBLIGATOIREMENT AU DOSSIER

- ❑ *Copie du carnet de vaccinations en mentionnant le Nom et Prénom de l'enfant,*
- ❑ *Copie du PAI validé (à défaut, le PAI en cours de validation),*
- ❑ *Une fiche d'inscription famille pour toute nouvelle inscription sur les services.*

*Conformément à la loi du 6 janvier 1978 modifiée relative à l'informatique, aux fichiers et aux libertés, et la délibération n°215-433 portant adoption de la norme simplifiée NS-058, vous pouvez accéder aux informations, procéder aux rectifications nécessaires ou vous opposer à leur communication par simple lettre ou courriel adressé aux services concernés (Communauté de Communes Estuaire et Sillon et/ou votre mairie).*

*Cadre réservé à l'administration- Réceptionné le : Saisi le : Par l'agent :*

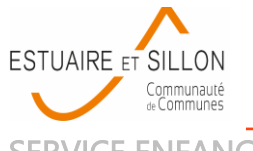

**DOSSIER D'INSCRIPTION FICHE FAMILLE**

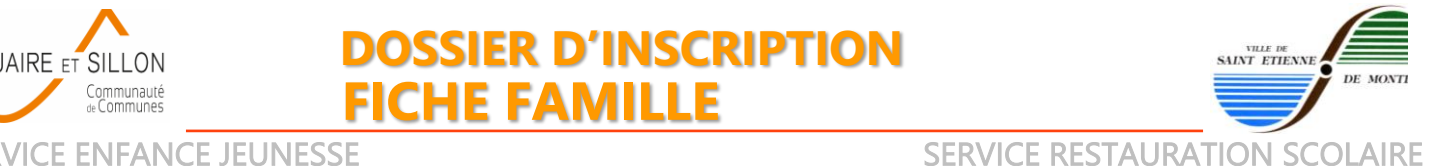

Renseigner **une fiche famille ou deux fiches famille distinctes si parents séparés** (une par représentant légal), lors d'une première inscription ou lors d'un changement de situation.

**Nous vous invitons à prendre connaissance du règlement intérieur de la structure d'accueil** et de ses conditions d'admission sur le site de la Communauté de Communes Estuaire et Sillon ou de la Mairie de votre commune de résidence, également disponible sur votre portail famille [https://estuaireetsillon.portail-familles.app](https://estuaireetsillon.portail-familles.app/)

### **1- SITUATION FAMILIALE**

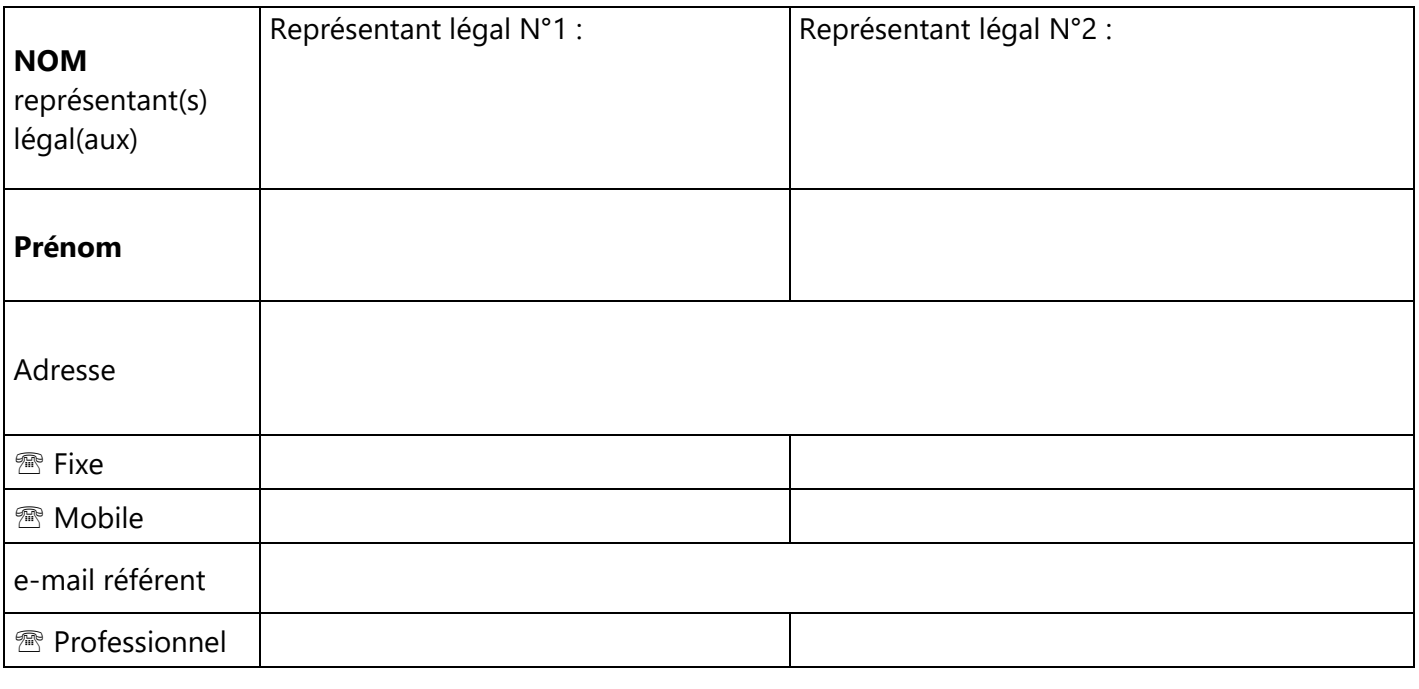

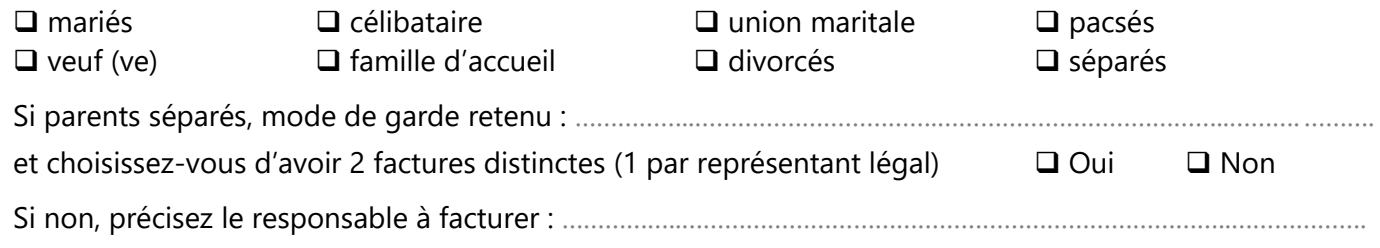

#### PIÈCES À JOINDRE OBLIGATOIREMENT AU DOSSIER

❑ *attestation de responsabilité civile ou scolaire en cours,*

❑ *attestation CAF ou MSA récente (si allocataire)*

*ou avis d'imposition de chaque représentant légal du foyer si vous n'êtes pas mariés,*

- ❑ *copie du jugement aux affaires familiales en cas de séparation ou de divorce,*
- ❑ *une fiche d'inscription enfant (pour chaque enfant), remplie et signée.*

*Conformément à la loi du 6 janvier 1978 modifiée relative à l'informatique, aux fichiers et aux libertés, et la délibération n°215-433 portant adoption de la norme simplifiée NS-058, vous pouvez accéder aux informations, procéder aux rectifications nécessaires ou vous opposer à leur communication par simple lettre ou courriel adressé aux services concernés (Communauté de Communes Estuaire et Sillon et/ou votre mairie).*

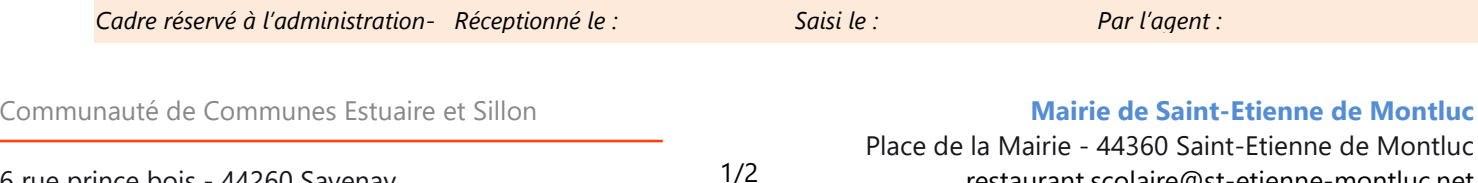

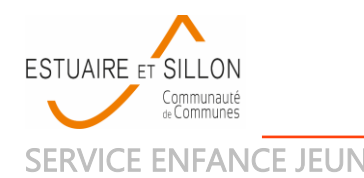

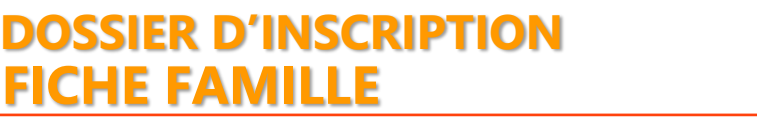

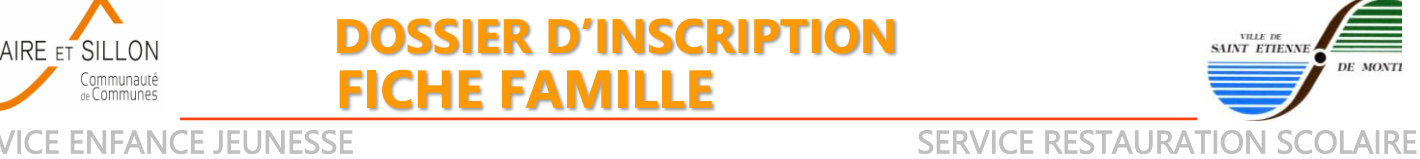

# **2- REGIME SOCIAL**

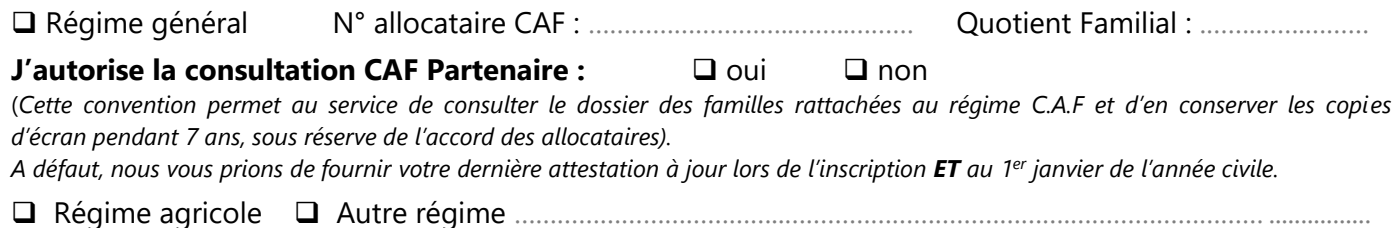

# **3- COMPOSITION DE LA FAMILLE** Nombre d'enfants :

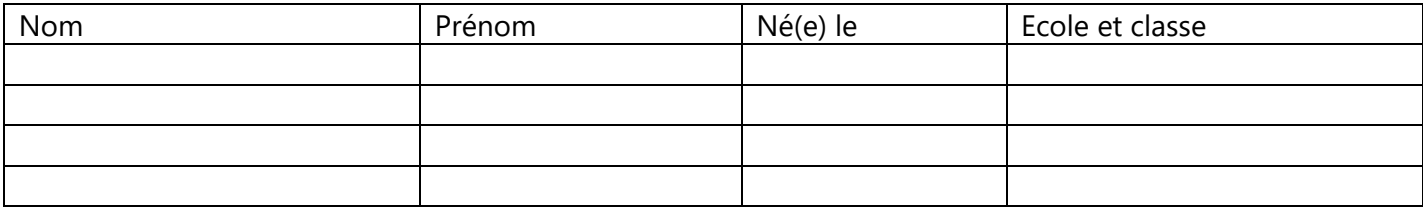

# **4- ASSURANCE RESPONSABILITE CIVILE OU SCOLAIRE**

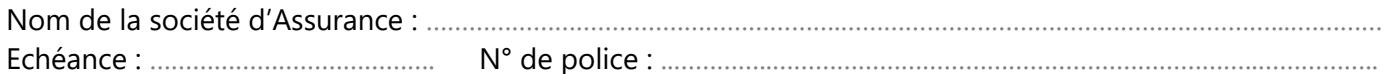

# **5- MODALITE DE PRELEVEMENT**

Mise en place d'un prélèvement automatique pour le service Enfance Jeunesse de la CCES :

❑ non ❑ oui et si oui, fournir obligatoirement RIB et autorisation SEPA signée

#### **SIGNATURE\_\_\_\_\_\_\_\_\_\_\_\_\_\_\_\_\_\_\_\_\_\_\_\_\_\_\_\_\_\_\_\_\_\_\_\_\_\_\_\_\_\_\_\_\_\_\_\_\_\_\_\_\_\_\_\_\_\_\_\_\_\_\_\_\_\_\_\_\_\_\_\_\_\_\_\_\_\_\_\_\_\_\_\_\_\_\_\_\_\_\_\_\_\_\_\_\_\_\_**

Je (nous) soussigné(s) responsable(s) légal(aux) de l'enfant, Responsable légal 1 : ……………………………………………………………………………….…………………………………………………… Responsable légal 2 : …………………………………………………….………………………………………..……………………….. …………..

- déclare(ons) exacts les renseignements portés sur cette fiche et atteste(ons) avoir pris connaissance des modalités d'utilisation des services et je(nous) m'engage(ons), à les respecter,
- m'(nous) engage(ons) à signaler tout changement de situation (quotient familial, adresse…) au service enfance jeunesse et restauration scolaire (par mail ou courrier),
- atteste(ons) avoir pris connaissance du règlement intérieur sur le site de la Communauté de Communes ou de notre Mairie de commune de résidence.

Date : Casadian Communister des représentants légaux *précédée de la mention « Lu et approuvé »*

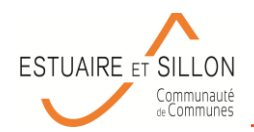

# **GUIDE SIMPLIFIÉ D'UTILISATION du PORTAIL FAMILLES**

https://educasillon.portail-familles.net/

#### Pour créer son compte :

- Seules les familles inscrites à nos services peuvent disposer d'un compte sur le portail
- Celui-ci est créé de manière automatique par le nouveau logiciel, il n'est pas possible de créer un compte soi même.

#### Pour se connecter

- Les codes d'accès sont envoyés par mail à l'adresse communiquée au moment de l'inscription à nos services
- Vérifiez vos boîtes mails, et la section SPAM si vous ne trouvez aucun courriel concernant le Portail
- Entrez votre identifiant (adresse mail) et votre mot de passe (envoyé par mail)

#### **Bienvenue sur notre portail famille**

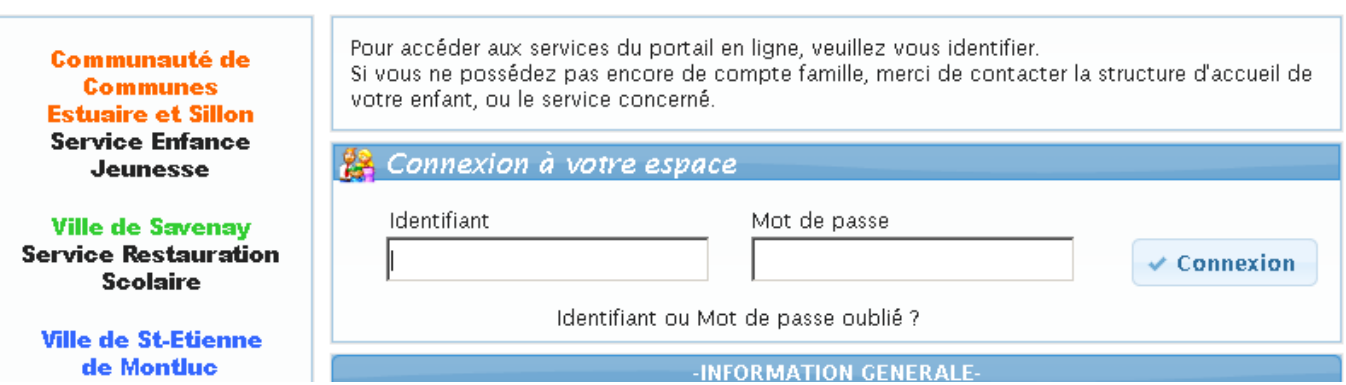

#### Pour mettre à jour son dossier famille

- Une fois connecté, cliquer sur « Modifier les informations de la famille »
- Apporter les modifications souhaitées et valider en cliquant sur « Enregistrer » en bas de page

#### Pour mettre à jour son dossier enfant

- Sélectionner l'enfant souhaité
- Cliquer sur « Voir / Modifier la fiche enfant »
- **Attention, pour toute information importante (santé notamment) contactez directement le(s) service(s)**

Pour effectuer une réservation / une annulation sur un accueil

- Cliquer sur « Réservation/Annulation planning »
- Sélectionner l'enfant à inscrire / désinscrire
- Sélectionner l'établissement et la période désirés (ex : APS LA GUERCHE 2018-2019)
- Cocher en vert les dates souhaitées pour inscrire, cocher en rouge pour désinscrire
- Cliquer sur « Valider le planning »
- Vérifiez les éléments et cliquer sur « **Confirmer la réservation** »
- Vérifiez l'état de la demande (validée, en attente, refusée…)
- Cliquer sur « Terminer »

Communauté de Communes Estuaire et Sillon

2 Boulevard de la Loire - BP 29 - 44260 Savenay communaute@estuaire-sillon.fr - [www.estuaire-sillon.fr](http://www.estuaire-sillon.fr/)

#### Pour consulter l'historique des réservations et annulations

- Sur l'écran principal, consultez la rubrique Accueil de loisirs / Périscolaire
- Cliquer sur la loupe pour obtenir davantage de détails

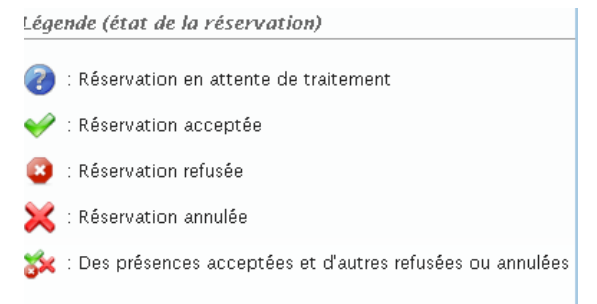

#### Pour imprimer et consulter vos prochaines réservations par période

Accueil de loisirs / Périscolaire / Cantine

- réservation/annulation/planning

Sur l'écran principal, cliquer sur « Rechercher » dans la rubrique Accueil de loisirs / Périscolaire

Rechercher

- Pour chaque enfant, prendre la période choisie, ainsi que l'établissement fréquenté (ou tous)
- Puis cliquer sur « imprimer », une nouvelle page s'ouvre et liste l'ensemble de vos réservations
- Ce listing des réservations est imprimable

#### **QUESTIONS FRÉQUENTES**

- J'aimerais un compte sur le portail famille, comment procéder ?
	- o Créez un dossier auprès du service (dossier famille, dossier enfant, vaccins…)
	- o Le service va ensuite créer le dossier sur le logiciel
	- o Vous recevrez un mail à l'adresse que vous nous avez communiqué sur le dossier famille
	- o Vous disposez d'un délai d'une semaine pour valider votre compte (cliquer sur le lien envoyé par mail)
- Je n'ai pas validé le compte, le délai d'une semaine est passé, je n'ai pas accès à mon espace
	- o Utilisez la fonction « Identifiant ou mot de passe oublié » pour renvoi du mot de passe
	- o Saisissez l'adresse mail que vous avez communiqué sur le dossier famille
	- o Validez votre compte grâce au nouveau mail qui vous sera envoyé
- J'ai déjà un compte sur le portail pour ma fille, je voudrais ajouter son petit frère, comment faire ?
	- o Seul le service peut ajouter un enfant
	- o Compléter un dossier enfant, fournir copie des vaccins et adresser les documents au(x) service(s) concerné(s)
- Comment être sûr que ma demande de réservation est prise en compte ?
	- o A partir de l'écran principal, un historique des réservations et annulations est conservé
	- o Cliquer sur la loupe pour plus de détails
- J'ai un compte sur le portail famille pour le multi accueil, et j'aimerais inscrire mon fils de 3 ans à l'accueil périscolaire mais je ne peux pas effectuer de réservations.
	- o L'enfant n'est pas connu du service accueil périscolaire
	- o Il faut prendre contact avec la direction qui vous donnera accès au planning de réservations (après avoir reçu le dossier enfant et la copie des vaccins)
- J'aimerais mettre à jour mon quotient familial mais la case est verrouillée
	- o Seuls nos services peuvent effectuer cette manipulation, contacter le/la responsable

Communauté de Communes Estuaire et Sillon

2 Boulevard de la Loire - BP 29 - 44260 Savenay communaute@estuaire-sillon.fr - [www.estuaire-sillon.fr](http://www.estuaire-sillon.fr/)

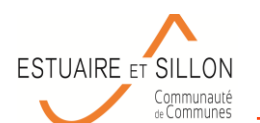

#### **MANDAT DE PRELEVEMENT SEPA**

**Référence Unique du Mandat :**

En signant ce formulaire de mandat, vous autorisez **la Communauté de Communes Estuaire et Sillon** à envoyer des instructions à votre banque pour débiter votre compte, et (Nom de votre banque) : …………………………………………………. votre banque à débiter votre compte conformément aux instructions de **la Communauté de Communes Estuaire et Sillon.**

Vous bénéficiez du droit d'être remboursé par votre banque selon les conditions décrites dans la convention que vous avez passée avec elle. Une demande de remboursement doit être présentée :

-dans les 8 semaines suivant la date de débit de votre compte pour un prélèvement autorisé

**FR 08 ZZZ 526 091**

-sans tarder et au plus tard dans les 13 mois en cas de prélèvement non autorisé

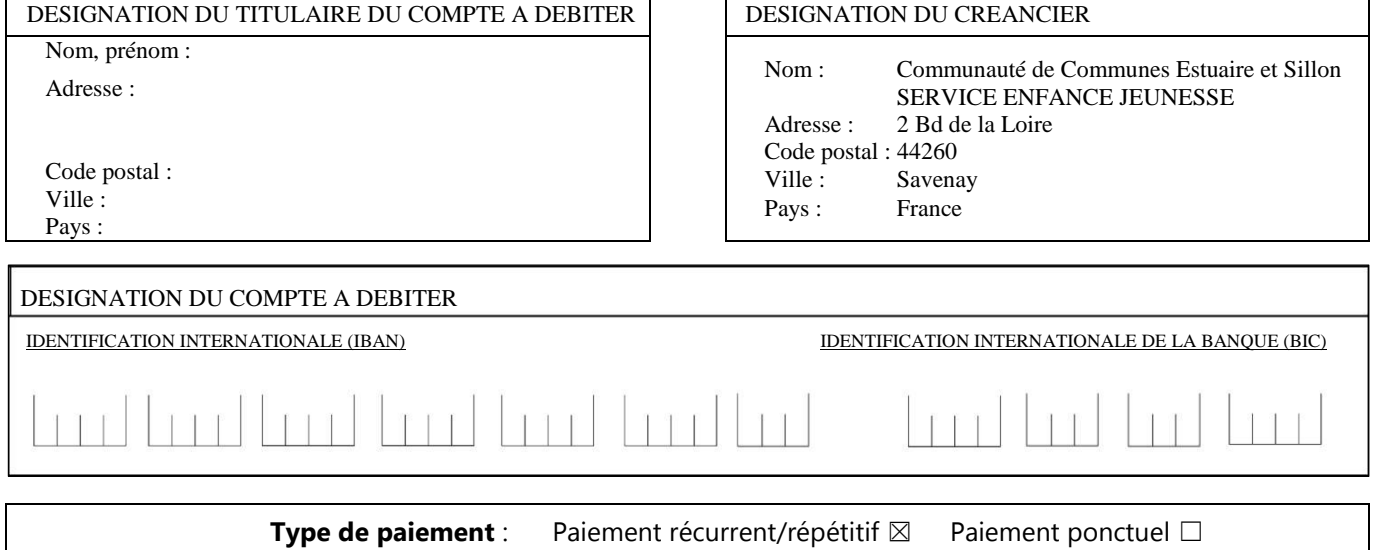

Date :

Signé à : Signature : Signature : Signature : Signature : Signature : Signature : Signature : Signature : Signature : Signature : Signature : Signature : Signature : Signature : Signature : Signature : Signature : Signatur

DESIGNATION DU TIERS DEBITEUR POUR LE COMPTE DUQUEL LE PAIEMENT EST EFFECTUE (SI DIFFERENT DU DEBITEUR LUI-MEME ET LE CAS ECHEANT) :

Nom du tiers débiteur :

#### **JOINDRE UN RELEVE DIDENTITE BANCAIRE** (au format IBAN BIC)

#### **Rappel :**

*En signant ce mandat j'autorise ma banque à effectuer sur mon compte bancaire, si sa situation le permet, les prélèvements ordonnés par la Communauté de Communes Estuaire et Sillon. En cas de litige sur un prélèvement, je pourrai en faire suspendre l'exécution par simple demande à ma banque.*

Les informations contenues dans le présent mandat, qui doit être complété, sont destinées à n'être utilisées par le créancier que pour la gestion de sa relation avec son client. Files pourront donner lieu à l'exercice, par *ce* dernier, de ses droits d'opposition, d'accès et de rectification tels que prévus aux articles 38 et suivants de la loi n°78-17 du 6 janvier 1978 relative à l'informatique, aux fichiers et aux libertés.

Communauté de Communes Estuaire et Sillon